# **The LIMac** M JANUARY 1997

# NEWSLETTER OF THE LONG ISLAND MACINTOSH USERS GROUP

LIMac has been serving Macintosh users on Long Island since 1984, when the Mac was introduced. Annual dues for membership is \$24. First meeting is free. For information, you can contact any of the following:

**Membership** Alan Gordon (516) 538-7013

*AGMac@aol.com* **Public Domain**

#### **Software**

Helen and Sheldon Gross (212) 799-5655 *SHEL1@ycybernex.net*

**Technical Advice** Bradley Dichter (516) 874-4363 *bdichter@cdr.net* 

#### **Program**

**Coordinator** Rick Matteson (516) 379-0174 *RickGM@aol.com*

**Beginners SIG**

Sy Bram (516) 378-9076 *SyBMFilm@aol.com*

#### **DTP SIG**

Balan Nagraj (516) 427-0952 *Balan448@aol.com*

#### **ED SIG**

Rick Matteson (516) 379-0174 *RickGM@aol.com*

**Internet SIG** Al Choy *AL0026@aol.com*

**Internet Address** *http://cdr.net/*

*limac/index.html*

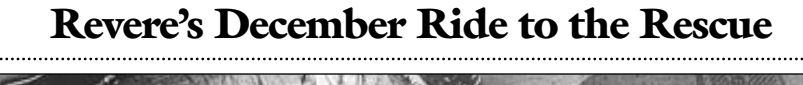

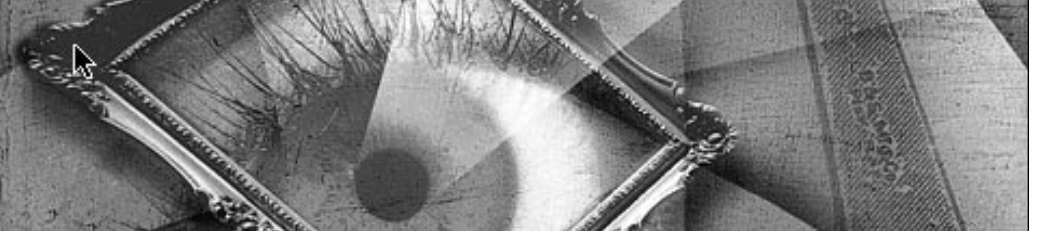

*"Adobe's not coming! Adobe not coming!" cried chairman Balan so dismayed.*

*"Without Adobe can the 4th of* Photoshop *be displayed?"*

*Adobe's man by a flu was put aground "Oh, where can a replacement soon be found?" He had no horse, a keyboard Brian he did ride Soon like his kin reknown,* 

*A Revere we say with pride. So Brian Revere thou fame ist fleeting, We thank you who saved our holiday meeting. – Anonymous*

The December meeting was a memorable one. Some will remember the wonderful presentation of *Adobe Photoshop.4* by member Brian Revere, who stepped in at the last minute.(*See photo on Page 5*.) This man really knows his *Photoshop*! (*Look for our own detailed* Photoshop 4 *review next month. – Ed*) Others will remember the many foods and desserts, both purchased and created by our many enthusiastic members. I will remember trying to install *Photoshop.4* on our Mac without a keyboard; and my gratitude to the person who went all the way home and back again to get one for us.

Speaking of gratitude, let me thank Sheree Brown-Rossner who took the group photos of our meeting/party.

We did get some business done – approving the purchase of a new presentation system by a unanimous vote. Plans are in the works for the purchase of a PowerMac for the group, the old Quadra 840AV just doesn't cut it anymore.

See you next month.

*–Kirk R. Cronk* l

# **January's Meetings: Happy New Year!**

**General Meeting: Friday, Jan. 10, 7:00 P.M.** Color printers featuring a presentation from Jennifer Poli of Tektronix.

**Ed SIG: Friday, January 10, 9:00 P.M.** *HyperStudio 3.0*. Redux. (*See Page 4 for a review.*) Bring along any new *stuff* you got during the holidays; share your insights.

**Beginners SIG: Friday, Jan. 17, 7:00 P.M.** Spreadsheets.

**DTP SIG: Friday, January 10, 9:00 P.M.** Short run color printing and a demonstration of *FlightCheck.*

**Internet SIG: Monday, Jan. 13, 7:30 P.M.** Internet SIG will meet in the auditorium of the Bethpage Public Library .

*The library is located 3 blocks west of Exit 8 on the Seaford Oyster Bay Expressway (Route 135). Parking is on the north side (to your right) when approaching from 135. Turn right as you enter the library to the auditorium.*

We are still collecting the annual dues for 1997 (only \$24) at our January meeting. They remain at a reasonable level because of the support you have shown for LIMac. Bring your check to the next meeting or mail it to: Alan Gordon

472 Linda Drive, East Meadow, NY 11554

*LIMac Meetings, unless otherwise noted, are held at the NY Institute of Technology (Bldg. 500), at Northern Boulevard, Old Westbury. To see if school is open in bad weather, call (516) 686-7789.*

The next LIMac board meeting will be held at the Plainedge Library on Tuesday, January 21, 1997.

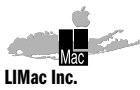

P.O. Box 518 Seaford,NY 11783

**President** Balan Nagraj *Balan448@aol.com* **Vice President** Bill Medlow *ArchBill@aol.com*

**Treasurer** Donald Hennessy *DonLIMac@aol.com*

**Secretary** Wallace Lepkin *Wallace171@aol.com*

**The LIMac FORUM Editors/Graphics**

Mo Lebowitz Loretta Lebowitz *MoLeb@aol.com*

**Distribution**

Wallace Lepkin Donald Hennessy

**Printing** Willow Graphics (516) 785.5360

#### **Imagesetting** A&B Graphics

(516) 433.8228 The FORUM is published monthly by LlMac. All contents, except where noted. are copyright ©1996 by LIMac. Opinions expressed are the views of the authors and do not necessarily reflect those of LIMac. Contents may be reprinted for noncommercial use, with due acknowledgment to LIMac.

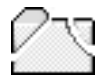

**Hard Drive Fragmentation** *George M. Engel*

"It's so slooooooooowwwwww." "It just crashed, I don't understand it." "It worked

yesterday…" "But I just rebuilt my desktop a couple of months ago (whine)." Etc., etc., etc. Typical remarks for a typical problem.

However, for a large portion of Mac owners, ignorant of utilities and the reasons thereof, a voodoo subject will be broached today. File fragmentation. Is it good or bad? Can they still work for you? Are they necessarily dead because they're fragmented? How can you tell? What can you use to see them? To fix them?

Let's start with how it can happen. Let's assume that you have a letter to Aunt Harriett and another to the IRS, one right after the other. Let's also assume that your *Hard Drive* is almost empty. The first file you've written is to Aunt

Harriett. It's 2k long. Now your letter to the IRS breaks out around 4k long. Whoops, you just remembered that you forgot to mention a happy birthday to good old Aunt Harriett. You open Aunt Harriett's letter and add her happy birthday and a few other odds and ends, save it and close her letter again. Now you may put on a few games and maybe another old letter or two. What are we now doing? If you could look at the *Read & Write* heads moving on the *Hard*

*Drive's* platters, you'd see the heads laying down a pattern of magnetic 1's and 0's, sequentially, or all in a row, one ahead of the other. The same thing would happen in a cassette tape. Sequentially coded magnetic 1's and 0's. This would all be okay, if only we never made changes. Unfortunately, we're not perfect. We make changes, throw things away, write over our old stuff.

What happens if Aunt Harriett's letter is

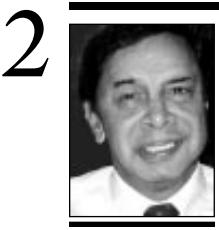

**Balan Nagraj** President *Balan448@aol.com*

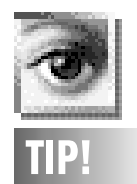

**Using HSB in Photoshop:**

When doing artwork from scratch, change your color palette from RGB to HSB and see how you like it. HSB means *Hue, Saturation* and *Brightness*, and this way you can pick a color, and adjust the intensity, darkness and lightness. When making shadows, you can work from a color rather than just picking black for a richer overall piece of art. Just give it a try: it makes more sense than RGB. *–Princeton Mac Users Group DIALOG*

## **TIPS!**

#### **Send your favorite tips for working in any Macintosh program to:**

**h** Mo Lebowitz, 2599 Phyllis Drive, North Bellmore, NY 11710 **D** Fax: (516) 221-8376  $\sim$ ia e-mail: *MoLeb@aol.com*  $B$  or bring them to the next meeting.

## **President's Remarks Technical Corner**

*Tickle Me Elmo* has been the hot toy during this season; now we Mac Users have *Tickle me Apple* from the folks at Cupertino with the news that Steve Jobs' return will be Apple's Next step. In his book,"Only The Paranoid Survive,"Andrew Grove (Intel's CEO) talks about strategic inflection points. He defines this point as a time in the life of a business when it's fundamentals are about to change; it can be an opportunity to rise to new heights or the beginning of an end. It looks like Apple is at such a strategic point.

Amelio has stated that the details of this merger will be provided at MacWorld in San Francisco. We will have to plenty to talk about on this subject at our next meeting. It looks like 1997 will be even more eventful than 1996, the year when Internet became the cool thing in the computing world.

LIMac is responding to the exploding interest in the Internet. Thanks to the initiative of Don Hennessy and Miles Sibell, Al Choy is pursuing two places for Internet SIG meetings, where we can go online. The types of programs we can arrange depends not only on the interest level of the group, but also on volunteers who can participate and help in a number of ways.

The board was delighted with the response of the members during our Christmas party last month. Our thanks to the members for voluntarily bringing in goodies to share, and creating a real holiday spirit. It was a great way to end the year. As we start a new year, It would be nice if we can get a few more volunteers to assist the group at our meetings. We are specifically looking for a volunteer to assist us at the entrance table when members check in for our meetings. Al Gordon has been doing this alone most of the times. We need someone to assist him at least a few times; if possible, on an ongoing basis. If you can volunteer, please e-mail Al Gordon at *AGMac@aol.com*.

Happy New Year!  $\blacksquare$ 

### **Winter Weather Notice:**

For late-breaking news regarding meeting cancellation on account of snow, etc. please look at our Web Page, call (516) 686-7789, or call one of our Directors.

| **I have a PowerMac 8500/120 with 48MB of RAM, upgraded OT to version 1.1.1. The** *Read Me* **says the upgrade improves memory management. Would** *RAM Charger 3.0* **help, and are there any special problems?** If you really wanted to improve your RAM situation. I would recommend Connectix's *RAM Doubler 2.0*. It performs the same RAM scavenging function as *RAM Charger* as well as doubling your RAM. It can even triple your RAM.

| **Using** *FreePPP 2.5v2* **and Global Village Teleport Platinum modem. Using 115.2K BPS port speed settings.** *FreePPP* **reports 115.2K BPS connection speed. The best the modem can do is 28.8Kbps. How do you explain this? Can you change the reported connect speed?**

*FreePPP* reports the computer to modem connection speed, not the modem to modem connection speed. The reported connect speed is not adjustable within *FreePPP*. Try S95=1 in your modem init string to report the DCE to DCE rate instead of the local DTE to DCE rate.

### | **I can type my web page's URL into** *Netscape Navigator***'s** *Location* **field by typing the whole thing including the www., etc. I can also omit the www. part. Why?**

It is a feature of *Netscape Navigator* to fill in the expected *http://www.* and the *.com* part of an incomplete URL.

### | **Any opinion on AT&T WorldNet (Internet access) service?**

I know some people who have it and they seem happy with it. It is free for 5 hours a month usage for the first year, thereafter they will charge you the regular rate of \$19.95 per month of untimed usage.

| **I have a new Performa 6400. Occasionally, when I shut down, it reports it can't because some unidentified file is open.** *Guardian* **came with the Mac. Could this be it?** Try removing *Guardian*. If not, I would guess some background application is having a problem, assuming you don't have a program running in the background that shows up in the *Application* menu on the right side of the menu bar. The background applications are loaded by an extension or by an item in the *Startup Items* folder. You will have to try disabling things. As with any new model Mac,

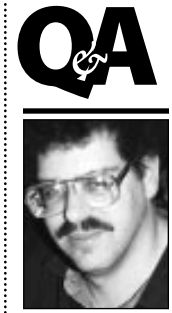

**Brad Dichter** *BradMacPro@aol.com*

**Elections:** The results are in from the LIMac elections! *Officers: Balan Nagraj* President: *Bill Medlow*  Vice President: *Wally Lepkin* Secretary: *Don Hennessy* Treasurer: *Directors: Al Choy Kirk Cronk Helen Gross Bob McAteer Max Rechtman* Congratulations!

**We welcome the following members who have joined or renewed in LIMac in the past month:** Stephen Clark Lee Drucker Ernest Florvil Jan Guarino Karen Inzerillo

..........................

between the IRS letter on one side and your spouses birthdate information on the other side and we have to add data onto good old Aunt Harriett's letter? How does the computer do this? It wouldn't stretch the tape! It couldn't expand the *Hard Drive's* metal platters to squeeze another sentence or two in, could it? Of course not. The computer keeps an index on hand so that it knows where all the empty spaces are. Whenever something doesn't fit just right in there, the computer will fill up the empty space that it can and takes the next empty space it finds and dumps the rest of it in there. Your letter to Aunt Harriett is now *fragmented* into two files. Add some more games or utilities and go to Aunt Harriett's letter again and add some stuff about Johnnie not being able to read. Save that and what happened? Sequentially, we may have to take some more space to save this letter to Harriett. Now it's in

**More Technical Corner**

three places! About this time, you open a game for the first time and it asks you your name and serial number. Whoops, now what? It's writing that info someplace, isn't it? Being that it's a copy-protected game, it writes the name and numbers someplace invisibly where you can't find it, in with the *System folder* stuff. Smart, huh? Remember this point for later, okay? Now your husband, Toulouse, comes home and remembers that he left his abacus at Harriett's

house. Yep, open that letter again and add some more stuff into it. Save again. Darn, it doesn't fit again. Add more space. Now it's in four fragments. You can see where this is leading us, can't you? And this is only a small letter. What if it were a large database?

As files change and grow, they add and delete sectors. We *do* throw some files away, don't we? They now become available for re-use. Aunt Harriett's letter, or where it used to

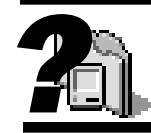

#### **What's In Your System Folder: TCPak for AOL.**

If you have an independent service provider connection to the Internet, you are using the TCP/IP network protocol instead of AppleTalk to communicate with the Internet. If you want to connect to America Online through the Internet, instead of directly through one of the dial-up networks (AOLnet, SprintNet, Tymnet), you would need this extension to add TCP/IP support to the AOL application.**TCPak for eWorld.** This is the same as

TCPak for AOL except it is to support Apple 's eWorld on-line service via the Internet.

#### **Text Tool.**

This is another *Communications Toolbox* extension. It allows you to transfer a plain text file between your Mac and another computer system.

#### **TTY Tool.**

Again another *Communications Toolbox* extension. Just like the *VT102 Tool*, this emulates the venerable gray TeleType machine. –Bradley

you need to keep everything up the very latest for compatibility. *Microsoft Office's Office Manager* is a known problem.

#### | **What is your opinion on the Apple Video Phone kit?**

It's a good deal, but it needs a AV model like the 660AV, 840AV, any of the AV NuBus PowerMacs, or the 7500, 7600, 8500 PCI Macs. Otherwise you will need to buy a card that gives you video input.

#### | **Adobe** *PhotoDeluxe* **on 8M Performa 638CD. Tried running it and got the message that I didn't have enough RAM. Virtual RAM didn't help.**

It needs real RAM. With the price of RAM so relatively cheap now, I guess it's time to upgrade. In your case you have to pull out the 4MB 72-pin SIMM and install a larger sized one. 4MB will remain on the motherboard. A 16MB SIMM (20MB total) will be under \$100. | **Can I add a dedicated LaserWriter LS to a single Mac in a networked environment?** The Personal LW LS is not a networked printer; it connects to a serial port of a Mac. If you leave the default of not sharing the printer, only that Mac to which it's connected can use it. Connect it to the modem port if the Mac is networked via *LocalTalk* or *PhoneNet*. The printer port would be free if the Macs were networked via *EtherTalk*.

#### | **Have a Power Mac 8500 running** *System 7.5.3***. Everything I read says upgrade to 7.5.5. What are the advantages and how do I do it?**

Our PD library has 3-disk set of 7.5.5. Also get the *Open Transport 1.1.2* four disk set. Also, get hold of the shareware control panel *Finder Heap Fix v1.0.1*. You can down load these off of online services such as America Online. The 7.5.5 update offers better performance under virtual memory and better memory management for PowerMacs. Also assorted bugs were fixed. The only problem is programs use 23K more memory. The *Finder Heap Fix* is to solve this problem for the *Finder* only. The older *Finder Fixer* could also be used. The only problem is with background applications. They are found in the *Extensions* folder in the *System* folder. They have the type *appe*. You need to

temporarily change them to *APPL*, *Get Info* on them in the *Finder*, increase the preferred memory, then change them back to *appe* You can use *FileTyper 5.0.1, DiskTools 3.3.2*, or *Snitch 2.1.1* to change the file type.

| **What is Open Transport and why does it need updating?**

Apple introduced *Open Transport* as a more modern networking scheme on the PCI Macs. Unfortunately the first release was very buggy. There were several updates, until the latest, which is version 1.1.2. Anyone using *Open Transport* should update to avoid problems.

### | **I have a Starmax MacOS clone. Can you recommend a TV tuner?**

Miro DC-20 PCI card would give video in. You would need something like a external VCR for actual TV tuner functionality. The Starmax does not support the cheap TV tuner option of some Performa models.

| **When I printed a fax, it came out reversed. Software problem? I use a Tektronix Phaser 140. OK image on screen, printer tests OK.** Maybe incompatibility with your printer driver and your fax software. The Phaser 140 is a *Postscript* printer. Try using Apple's LaserWriter 8.3.4. Look into update of your fax software. | **I'm using EarthLink ISP and have e-mail questions.**

You must use *Netscape*'s mail function. Set up *Mail* and *News* preferences with info from EarthLink. Use *Netscape Mail* window to send and receive. Click *Get Mail* button to receive and click *To: Mail* to send. Attend Internet SIG. | **Windows 2nd button lets you save a image off a web. Can the Mac do the same thing.** Use *Save as...* under *File* menu to save a page. *Net-Print 6.9* to print a portion of a web page or regular *Print* for whole page. *Command-Shift-3* will save the whole screen as a image that you can open in *SimpleText* or edit in anything that works on PICT files. Any screen capture utility such as Ambrosia's *Snapz, Capture 4.0*, or *Digital Camera* can capture a given rectangle of the screen to a file . You can also copy a selected portion of the text to the *Clipboard,* paste it into *SimpleText* and print from there.  $\blacksquare$ 

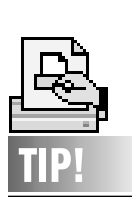

3

#### **Desktop Printer Black Hole:** In some cases it is possible to *Save* a

document into the *Desktop Printer*, which is actually a special folder on the *Desktop*. To retrieve a lost file, restart with *Extensions Off*, then double-click on the *Desktop Printer*. It will open like a folder and you can retrieve your file.

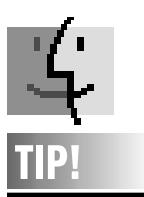

#### **Coping with Scaled Faxes:** Depending on the fax

machine(s) used, the person receiving your fax may not see it at 100% scale – and may not know it. To avoid confusion, include a one-inch square somewhere on the fax and mark its dimensions.

#### THE LIMAC FORUM/JANUARY 1997

be located, was in four fragments. If we trashed her letter and re-used that space, that means that the next document will automatically be fragmented, won't it? Of course. Your index file, or *Directory*, has to be constantly updated so that the *Read and Write* heads know where they're going, to access the data you need. It has to very careful that it doesn't write over data in the adjoining sector. They're extremely close together, you know.

Just because a file is fragmented, it doesn't mean that it's damaged in any way. But because they're spread out over the disk, they take more time for the computer to find all the parts and assemble them sequentially so that you can read them in the order in that you saved them. It's just less efficient, that's all. Think of what happens when the *System* or *Finder*, which are also files, get fragmented in many pieces. The record that I've seen is a *System* file of 67

fragments! I've had higher file fragments on a database file. Now you know that was a very slow moving Macintosh! Take my word on it! When files get that fragmented, they become very fragile and subject to failure.

Also consider that when you trash some files, you *do not* erase those files, only the directory record of that files' location. Ergo, that file is still there and subject to recall, with special software. So a gap in a file is not really a gap,

only a gap in the *Directory*. So you *may* be writing directly over existing old data when you write new files onto a disk. *Directory* damage is the worst thing that can happen to a *Hard Drive*. Rebuilding your *Desktop* is the best thing that you can do for your *Hard Drives*, all of them. It keeps the *Directories* current, and clean. You do this by holding down the *Command* and *Option* keys. I do all my drives at least once a week. Piece of mind.

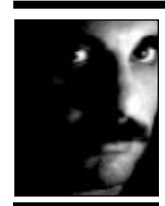

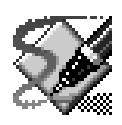

# **TIP!**

#### **Transform Around an Object's Center in Freehand:**

In *FreeHand*, you can apply a transformation to an object (scaling, skewing, rotating, etc.), and have it apply from the center of the object outward, by holding down the Control key when dragging any transformation tool.

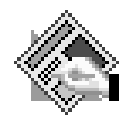

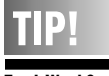

#### **Track Word Spaces in QuarkXPress:** To change the

spacing of word spaces in a selected text in *QuarkXPress*, hold down all the modifier keys (*Shift-Option-Command-Control*) and press the "[" key (to tighten) or "]" (to loosen).

Looking for an easy-to-use multimedia authoring tool? *HyperStudio* may not be the most sophisticated tool, but it must be one of the easiest with which to produce impressive projects because of its many nice features. Essentially a *Hypercard*-like product, the company (Roger Wagner) targets early-schoolage to executive-level business people. Neophites can enlist the aid of a friendly dog, (named Addy) to guide you step by step. Wide compatibility and an array of neat features are real assets to the commercial-quality end product. This true cross-platform application accepts sound files like AIFF, AIFC, SND1, *System 7* sounds, .WAV and *QuickTime* files, and graphic files like PICT, TIFF, EPS, JPEG, GIF, PCX, Paint, Photo-CD and IIGS files.  $\frac{1}{2}$  im Tornatore **and perhaps** *Lotus 1-2-3* on the other platform.

> At our last Ed Sig meeting, I was able to guide Geoff Broadhurst in creating a small stack within 30 minutes. Relying heavily on the built-in video and image capture features, (using a Connectix Color QuickCam) and the built-in sound recorder, Geoff presented "himself." By turning Geoff's face into a *Button* (clickable hot-spot) we were able to make a computer (Mac, of course) bounce right out of his brain, and his tongue wiggle right out of his head as he sang his favorite tune. The animation feature came in handy for this stunt. But after you realize you're having too much fun, you can make serious projects using the ready-made templates, gradients, create *HyperTex*t to link to an audio CD or LaserDisc, or try the *MediaLinks* feature to link to your favorite URL.

Want to see more? Stop in at the January Ed Sig!  $\blacksquare$ . . . . . . . . . . . . . .

**Why not write a piece for the FORUM?**  Keep it short (about 250-300 words or less), include photos and/or art and your picture. Bring it to the meeting; e-mail it to *MoLeb@aol*; "snail mail" it on a disk to Mo Lebowitz at 2599 Phyllis Drive, No. Bellmore, NY 11710; modem it to (516) 221-8376. Be famous! Tell your story.

## *HyperStudio 3.0 L.K.I.S.S Spreadsheets*

There are some novel things about *Let's Keep It Simple Spreadsheets*, specially for those of us who have been working with spreadsheets going back to *Multiplan* and *Excel* on the Mac It reminds me a little of the first time I was introduced to the Hewlett-Packard calculators when they introduced the *Reverse Polish Notation* or RPN. At first there is confusion as to how the thing works, but eventually one discovers that it is very difficult to make an entry mistake when using RPN. Similarly, a first look at *L.K.I.S.S.* and its visual approach to generating the information which is so different from the normal *Excel, MS*, *ClarisWorks*, and maybe even all the other attempts to displace *Excel* such as *WingZ,* makes one wonder how this thing works.

Nevertheless, the first thing to note is that unlike the behemoth spreadsheets of today (*Excel* by itself is over seven megabytes not including such things as the dialog editor, the numerous *OLÉ* tools that are loaded into the *System* folder, etc.), *L.K.I.S.S.* comes in *two*, yes count them, two floppies. That seems like a thing of the past, despite the fact that the application itself is but 2.8 megabytes, and the other files bring the whole thing to 5MB. Going back to the differences between this entry in the spreadsheet market, the whole concept of adding, subtracting, etc., rows and columns that have no address by inserting operators between them is at first strange – as though someone gave you a wonderful gadget (a pocket organizer comes to mind) that is hard to get used to at the beginning, but soon looks like it is invaluable. Actually, what's invaluable are the predefined set of 32 spreadsheets which include retirement planning, baseball stats, stock portfolio, car leasing, etc. Beyond that, there are eight sets of operators which include ten basics, such as addition, 13 logic and so forth, each of which has eight-plus operators that one drags to the worksheet: It is a very novel way of doing spreadsheets. The charting capability is also fun to use, although there is a limited number of chart types.

For those who venture into this visual thing, it may be extremely rewarding because there is great ease of operation once one gets the hang of it.  $\blacksquare$ 

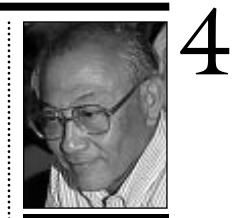

*AL0026@aol.com*

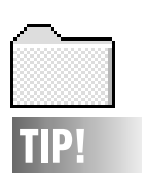

#### **DOS Floppies:** If you are going to be transferring files to a DOS/Windowsbased computer, make sure your file name is not too long. The maximum length file name is eight characters plus a three-character extension. *Sample: 12345678.123.* Follow this rule even if they are running *Windows 95*. If you exceed this limit, the PC will rename your document by removing extra characters and placing an exclamation point in front of the name.

Fragmented files really start getting to be problematic when the *Hard Drive* starts to get really full. At what point does this start to be a problem? My rule of thumb is 75% of your drive's capacity. Don't exceed that on a regular basis. My second rule of thumb is to watch your drive's fragmentation with a software utility, like *Norton's* or *MacTools*, etc. Typical fragmentation is in the 1% to 3% range. You can comfortably live with this. Start optimizing around the 4-5%

area. Over 10% you definitely start to see a slow down in operation. I had three *Hard Drives* in one day over 14%, and yes, they were all slow. One was 24% and I had to wait around two seconds between click and mouse movement. Oh yeah, you'll know!

*De-fragmentizers*, or *Optimizers*, perform the task of keeping all your files sequentially in order, or all together in one piece. Before you do that, however, there are some things to keep in

mind. Please remember to keep a current backup whenever possible, especially prior to optimizing your drive. Risky business, this. You should also do a sector check before optimizing, but a good utility program like *Norton's* or *MacTools* will do this automatically, or should. Next, prior to optimizing your drive, try to save whatever files you can first, since optimizing will rearrange whatever files are on your drive in a new organized manner. That means

moving them!

In general, remember these tips from the guy who fixes them:

▶ Try to keep your drives under 75% of capacity

▶ Try to always stay under 5% fragmentation; back up frequently

| Rebuild your *Desktop* at least weekly. Follow those rough outlines and your *Hard Drive* may never need fixing by a technician.  $\blacksquare$ 

# **The Casio QV-10A**

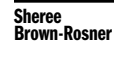

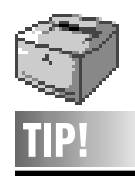

**Printing Those Impossible Files:**

Many times, if your document is too complex to print on your laser printer by using your usual method, it will print if you create a *PostScript* file from it, and then downloading this file to your printer. ▶ To create a *PostScript* file, select *File* instead' of *Printer* in the *Destination* area of the *Print* dialog box when using *LaserWriter 8*. Then, use *LaserWriter Utility* (which comes on your *System* disks, and with all Apple printers), to download this file to the printer.

If your file uses a lot of fonts, try creating a separate file for each page; that way each *PostScript* file will contain only the fonts used on its page.

A useful utility to help with this process is *DropPS*. Simply drag and drop a *PostScript* file onto *DropPS* and it gets sent to your printer. A side benefit is that the files print very quickly. *DropPS* is available on-line or in our Library.

is that all the major camera makers joined the digital community. I attended the '96 Photo Expo at the Javits Center where I was able to look at most of the digital (point and shoot) cameras. After testing the Casio QV-10A for one month prior, I had a better grasp on what a lower resolution camera could do; how to handle it; it's limitations; and what upgrades I would like to see. Seasoned professionals as well as amateur enthusiasts are getting into capturing images with a digital camera. Why not? It saves money on film and processing, and you can instantly view, manipulate and print photographs in the comfort of your own home.

Ease of use, fun, and economy are the key points I would like to stress within this review.

I found the Casio a joy to use. I even put the support-line to the test. I called the 800 number on a weekend during prime-time, and to my surprise, I was instantly greeted by a technician who was able to answer all of my questions. He was both pleasant and knowledgeable.

The included manual will help guide you through hours of image-capturing.

During a recent LIMac meeting, many members were able to get a close, hands-on look. Most were impressed, but wished for better resolution at the same price!

Bundled with the camera is Adobe's new *PhotoDeluxe* which allows the user to do some special effects to their images captured with this or any other camera or scanner. *PhotoDeluxe* is very simple. It's styled after *Photoshop* and makes photo styling fun and easy, but it lacks all the bells and whistles along with most of the high-end functions many of us want or need. However, it does the job it sets out to do and has some fun plug-ins that can expand your *Photoshop* software. It also costs a fraction of the price of the higher-end programs. As it is an option, I feel it is worth the extra money even if you only use it occasionally.

The QV-10 has no optical viewfinder, it relies instead on an LCD (a small TV screen). I particularly liked viewing the saved images instantly. If you don't like what you see, delete it and go on. As for outside situations the LCD is hard to use because the viewfinder is dimmer

Sheree<br>Brown-Rosner **Brown-Rosner Brown-Rosner** about 1996 and virtually unusable in bright sunlight (you simply can't see what you're shooting). I found that if I shaded it with my hand cupped around

it, I could see enough to compose my photograph. Could the addition of a pop-up hood help this problem? If you can live with the relatively low resolution (480x240) and the limited 96-image storage, you may find yourself downloading images

to the computer more often than you'd believe. This camera can fill your needs! Remember, before buying know how you want to use your photographs; know how large or small your final output must be. This will help you find the camera that most fills your needs. Small and compact, the Casio is easy to take along anywhere – just bring along plenty of AA batteries.

While using a Fargo Fun Printer to make postcard-sized prints of some downloaded photos, I applied many different filters and was happy to see that the Casio QV-10 delivered moderately good image quality. I saw countless applications for both business and personal use.

Check out the specifications and additional information: you may find them interesting.

| Stores up to 96 images (480x240 resolution) | The QV-10A's lens moves up and down, so you can search for the best shooting angle while looking in the display.

| Built-in 1.8 inch TFT active matrix LCD provides on-the-spot viewing. Also has a multiple display of 4 or 9 images.

| Video output allows connection to TV, VCR or video projector. Provides over 300 lines of horizontal resolution.

| Macro capability clearly captures even the smallest items.

| QV software enables you to store images in organized albums, save files as TIFF, BMP or PICT files, and includes a TWAIN driver for Windows and an Adobe *Photoshop* plug-in for Macintosh.

| Images in memory are retained even if batteries go dead. Uses 4AA batteries or an optional AC adapter.  $\blacksquare$ 

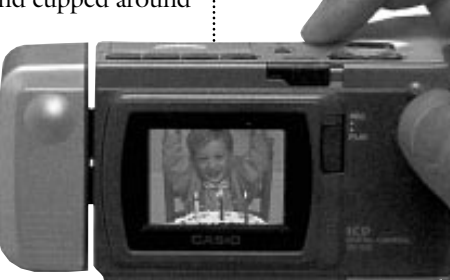

**"Ease of use, Fun, and Economical are the three key points I would like to stress within this review."**

5

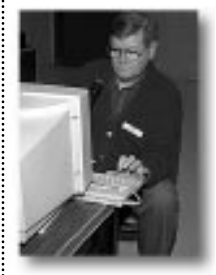

A sample of the author's results taken at Brian Revere's demo of *Photoshop.4*.

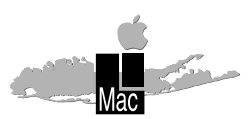

**Long Island Macintosh Users Group** Post Office Box 518 Seaford, New York 11783

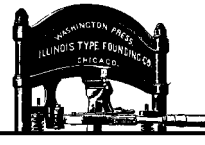

Come see how the new printers have improved. Jennifer Poli of Tektronix will demonstrate their color printers on Friday, January 10 at 7PM.

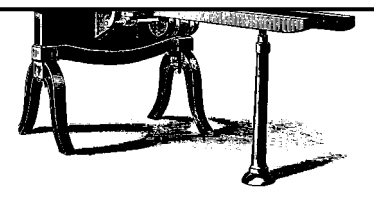

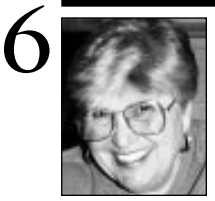

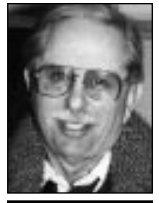

**Helen and Sheldon Gross** *SHEL1@cybernex.net*

**"…we are closing the book on** *Off the Shelf* **and replacing it with a column dedicated to the Net addresses and locations we have found that can provide you with utilities, updates, games etc."**

Happy New Year. As all of you are aware, the Internet has burgeoned world wide and the number of LIMac members now on-line has tripled. While LIMac is not yet wired 100%, we seem to be rapidly approaching that figure. Al Choy's Internet SIG is making progress, and a most satisfactory venue is imminent.

Requests for public domain software from our library have fallen dramatically, not because of lack of interest, but because it is more efficient to download such programs individually and directly from the Net. As a result, we are closing the book on *Off the Shelf* and replacing it with a column dedicated to the Net addresses and locations we have found that can provide you with utilities, updates, games etc. This renamed column will provide shareware, public domain titles, as well as sites that we consider of general interest, along with the Web addresses. We would appreciate any suggestions or comments (via any method) related to improving our service to the LIMac membership.

For starters here are three sites we have found to be very helpful in addition to the LIMac Home Page (*http://www.cdr.net/limac/ index.html*) and its several links.

| The '96 MacUser Shareware Awards: *http:// www.zdnet.com/macuser/mu\_1096/handson/ shareware.html*

| ChezMark-Mac Picks: *http://www.ualberta. ca/~mmalowan/Picks.html*

| Power Macintosh Resource Page: *http:// rampages.onramp.net/~stevent/powermac.html*

All the shareware we have accumulated will still be available. The LIMac Catalog Disk will also be available and updated periodically with new shareware.  $\blacksquare$ 

## **Seasonal WebWare User Group Connection**

The 7th edition of UGTV aired on Thursday, November 14. If you missed it, I have a videotape copy of the show. See me at the next meeting, to check out the tape and watch it at your leisure. UGC sent us \$30 rebate coupons for *HoTMetal PRO 3.0* (a program that creates Web pages), these coupons will be available at the next meeting. Virtus Corporation is selling (to User Group members): *3-D Website Builder* for \$49 and *WalkThrough Pro* for \$199. These prices are excellent, but available only until Jan. 31, 1997. When at the general meeting, don't forget to check out the UGC binder at our back table for interesting vendor offers.

Apple Assist is a Web page where users can find technical information on Apple products including system software updates. Why call Apple's 800 number when help is just a click of the button away? Apple's new Support Web site is at: *http://wwwl.info.apple.com/*. The Technical Information Library is at: *http://til. info.apple.com/til/til.html*.

Following are several helpful Apple Computer Web sites from Macworld Club's quarterly newsletter, CLUB CONNECTIONS. | Apple Public E-mail Lists: *http://www.solutions.apple.com/ListAdmin/* | Mac Software Directory: *http://www.macsoftware.apple.com/* | Apple's New Products: *http://www2.apple.com/documents/ newproducts.html* | Apple's Spec Database: *http://support.info.apple.com/support/ applespec.html* | Apple Technical Support Resources: *http://support.info.apple.com/support/support.*

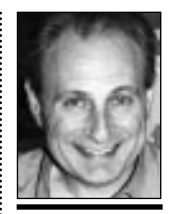

**Max Rechtman** *MaxLIMac@aol.com*

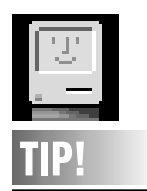

**More about a** 

#### **Happy Monitor:** If your monitor picture shakes, you may have something electrical sitting too close to it. Try moving the electrical item and see if your shaking stops. You could also have something like a microwave plugged into the same circuit as your monitor. Try moving your monitor (or electrical item) to a different circuit and see if the problem goes away. If it doesn't, you may actually have a problem with your monitor.

 $html.$